IUT des Pays de l'Adour - RT1 M2104 - Bases de Données

## QuickStart Guide Travaux Pratiques M2104 avec SQLite

Voici quelques directives concernant l'utilisation de [SQLite](https://www.sqlite.org/index.html) pour les Travaux Pratiques de base de données au département R&T de Mont-de-Marsan. La dernière mise-à-jour de ce document a été réalisée le 27 mars 2020. D'autres informations pourront être ajoutées au fur et à mesure des besoins ;-)

La majorité des systèmes de gestion de base de données (SGBD) sont construits selon le paradigme client-serveur, c'est-à-dire qu'une bibliothèque logicielle cliente est intégrée et utilisée dans une ou plusieurs applications (ex : interpréteur SQL, script PHP) alors que le moteur de base de données fonctionne dans un espace d'exécution qui lui est propre, voire sur une machine diérente, en tant que service informatique. C'est le cas par exemple d'Oracle, de MySQL ou de PostgreSQL.

Problème : Si vous voulez travailler depuis chez vous (ex : confinement covid-19 en 2020) vous ne pourrez pas accéder ni au serveur Oracle de l'UPPA ni au serveur MySQL au R&T MdM. Donc soit vous vous installez un SGBD sur votre ordinateur personnel, soit vous utilisez une alternative telle que SQLite.

SQLite, au contraire des SGBD classiques, est directement intégrée dans l'application qui utilise sa bibliothèque logicielle, avec son moteur de base de données. L'accès à une base de données avec SQLite se fait par l'ouverture du fichier correspondant à celle-ci : chaque base de données est enregistrée dans un fichier qui lui est propre, avec ses déclarations, ses tables et ses index mais aussi ses données.

 $NB: Cette~ caractéristique~rend~SQLite~intéressante~ comme~ alternative~ aux~fichiers~texte:~atiisés~ comme$ moyen de stockage intégré dans beaucoup d'applications (paramètres, historique, cache. . .), car elle rend l'accès aux données plus rapide, plus sécurisé, plus structuré, plus facile et totalement indépendant de la plateforme, tout en ne portant pas atteinte à la facilité de déploiement de l'application qui l'utilise.

Voici donc quelques informations pour vous permettre d'installer et de prendre en main SQLite sur votre propre ordinateur afin de réaliser les TP de M2104.

- Quelques ressources pour commencer :
	- . Tutoriel SQLite : <https://www.tutorialspoint.com/sqlite/index.htm> Documentation très complète avec au début les instructions d'installation sur différentes plateformes ainsi que les commandes de l'interpréteur. Il y a également un [QuickGuide](https://www.tutorialspoint.com/sqlite/sqlite_quick_guide.htm)
	- . Introduction à SQLite : <http://zetcode.com/db/sqlite/introduction/> Brève introduction avec quelques exemples.
	- . Tutoriel SQLite : <https://www.sqlitetutorial.net/> Encore un tutoriel très complet.
- Quand vous utilisez l'interpréteur sqlite3, rappelez vous qu'il n'y a pas de persistance par défaut : les tables de votre base de données sont stockées en mémoire. Donc quand vous quittez sqlite3, toutes vos tables (et les données qu'elles contiennent) sont perdues ! Pensez donc à utiliser les commandes .save et .open pour enregistrer votre base dans un fichier et la recharger en mémoire depuis un fichier. Vous pouvez également indiquez le nom du fichier contenant votre base à sqlite3 directement en ligne de commande.
- Plutôt que de retaper votre commande SQL sous l'interpréteur à chaque fois que vous devez corriger une erreur, le moyen le plus "pratique" pour travailler consiste à écrire vos requête individuellement dans des fichiers .sql que vous modifierez avec votre éditeur de texte préféré. Vous utiliserez ensuite la commande .read pour exécuter la requête contenue dans un tel fichier.
- $\mathcal{L}$  L'affichage par défaut du résultat des requêtes n'est pas très "sexy" :

```
sqlite> select * from produit;
p1|veste|bleu|0.3|Paris
p2|pantalon|noir|0.4|Lyon
p3|chemise|blanc|0.2|Londres
p4|veste longue|brun|0.6|Londres
p5|jean|bleu|0.5|Bordeaux
p6|manteau|rouge|1.2|Paris
p7|chemise|vert|0.2|Paris
```
Je vous conseille donc de paramétrer l'affichage avec les commandes .mode column et .headers on :

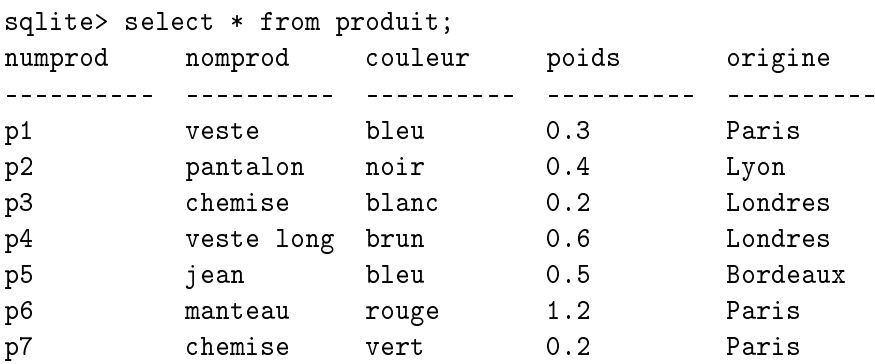

 Je vous conseille également de prendre des notes de TP dans un document séparé dans lequel vous mettrez :

- l'énoncé de la question
- la requête SQL que vous aurez rédigée comme solution
- le résultat de l'exécution de cette requête
- éventuellement des remarques

Ce document vous sera d'une grande utilité quand vous réviserez pour un examen ou quand vous aurez à vous replongez dans SQL d'ici quelques années pour les besoins d'un projet.